# **Learning to Live with Anxiety Series: Tolerating Discomfort**

# June 20, 2024 10:00-11:30am MST

This series rotates through four (4) topics to help understand anxiety, and support skill building to cope. Join this session to explore how avoidance behaviors worsen anxiety, identify distress tolerance, review three skills and how to apply them, provide information on when to seek help.

\*\*Please note that this session **will not** be recorded or uplaoded to our website.

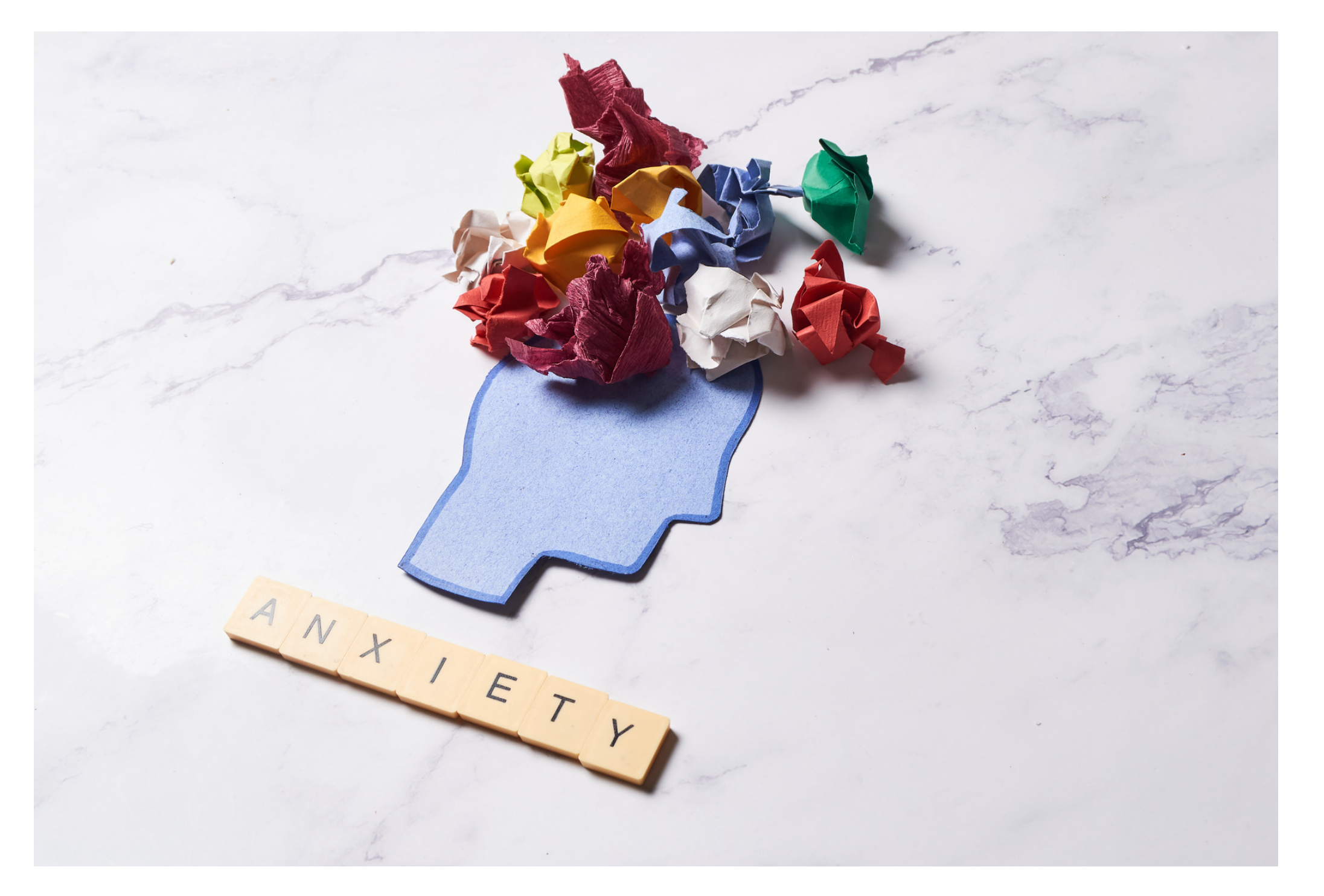

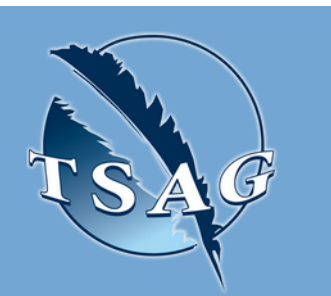

## **Learning Outcomes:**

- How avoidance behaviours worsen anxiety
- How to identify destress tolerance
- Review three (3) skills and how to apply them
- Some information on when to seek help

# **Speakers:**

**Trina Napier,** Addictions Counsellor, AHS

**Laurie Hunter,** Mental Health Promotion Facilitator, AHS

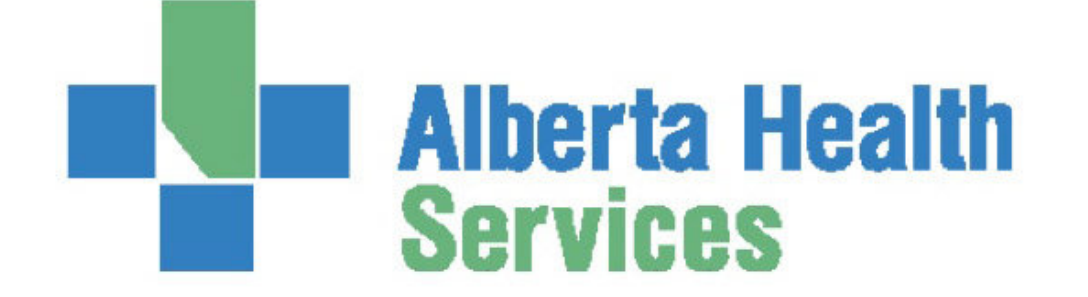

Target Audience: Adults living with anxiety or adults wanting to support someone living with anxiety

Please register for session at: [https://fntn.ca/Home/Registe](https://fntn.ca/Home/Register-VC?eid=21284) [r-VC?eid=21284](https://fntn.ca/Home/Register-VC?eid=21284)

To access this session from *zoom:* [https://fntn.zoom.us/s/871255](https://fntn.zoom.us/s/87125581037) [81037](https://fntn.zoom.us/s/87125581037) Meeting ID: 871 2558 1037 Passcode: 679074

**Please select "join meeting as an Attendee", once logged-in**

To access this session from an *audio line:* 1-587-328-1099 Meeting ID: 871 2558 1037 Passcode: 679074

 $0.00000000000$ 

First Nations Telehealth Network [WWW.FNTN.CA](https://fntn.ca/) 1.888.999.3356 VCHELP@FNTN.CA

### To join via internet browser

1. Please click the link below to join the webinar: h[ttps](https://fntn.zoom.us/join)://fntn.zoom.us/join

- 2. Enter Meeting ID: 871 2558 1037
- 3 . Pas s c ode : 6 7 907 4
- 4. Click the option " click here" (See image below)

Launching...

Please click Open Zoom Meetings if you see the system dialog.

If nothing prompts from browser, click here to launch the meeting, or download & run Zoom.

5. Another option will show up on the bottom, please click " join from your browser" (See image  $below)$ 

Launching...

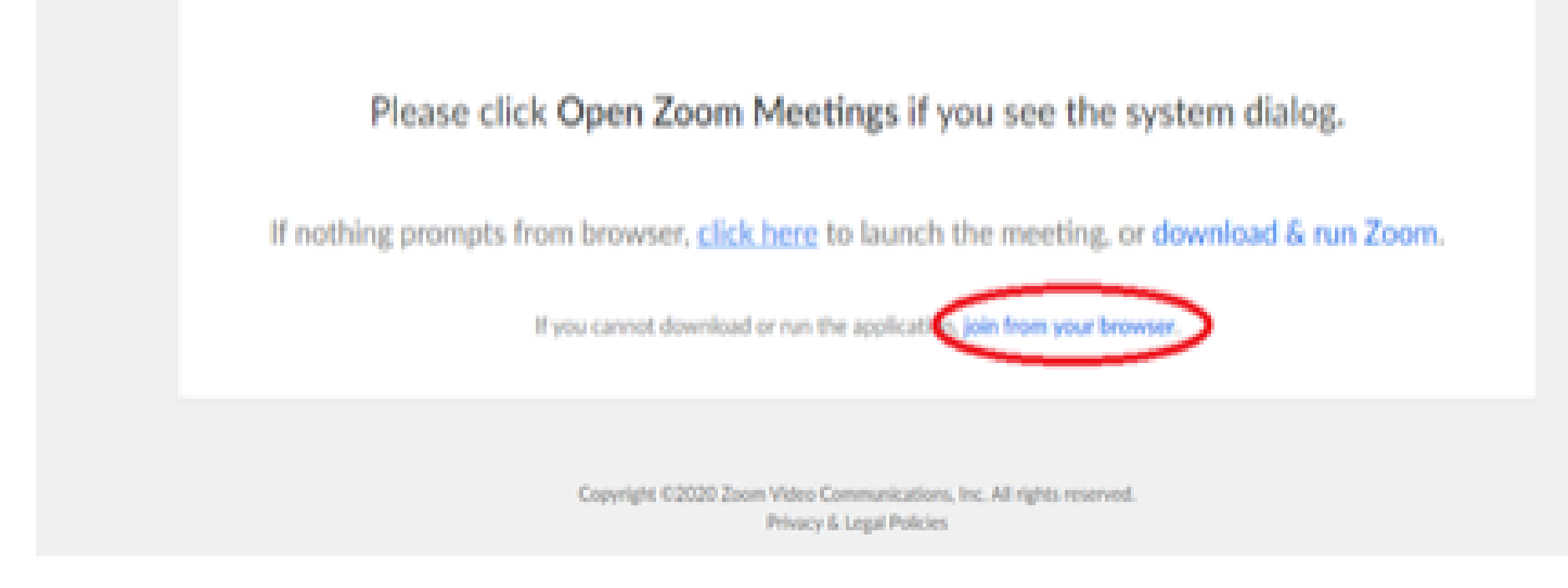

6. You will now join the webinar, by default all attendees of the webinar are m u t ed.

#### To join Via Zoom apps:

1. Please click the link below to join the webinar: h[ttps](https://fntn.zoom.us/join)://fntn.zoom.us/join

- 2. Enter Meeting ID: 871 2558 1037
- 3 . Pas s c ode : 6 7 907 4
- 4. Choose "download and run Zoom"
- 5. An executable file will be download, please run the file

6. After the file has been installed, you will be ask to enter your "email" and your " na m e "

7. You will now join the webinar, by default all attendees of the webinar are m u t ed.